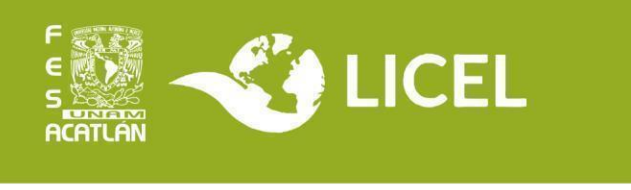

## **TITULACIÓN POR ACTIVIDAD DE APOYO A LA DOCENCIA**

Consiste en la elaboración de material didáctico, critica y/o propuesta al programa de alguna asignatura; planeación de actividades académicas; revisión o actualización de contenidos y fuentes de información, ya sea de nivel bachillerato o nivel licenciatura. El trabajo para esta forma de titulación debe contener:

- **•** Título.
- **•** Índice.
- **•** Introducción (presentación de la temática y relevancia).
- **•** Descripción de las actividades o estrategias de aplicación debidamente fundamentadas.
- **•** Conclusiones.
- **•** Fuentes Utilizadas.

Revisa la información institucional en <https://www.acatlan.unam.mx/index.php?id=63>

## **Requisitos:**

- **•** Historial con 100% de créditos
- **•** Constancia de Comprensión de Lectura
- **•** Constancia de liberación del servicio social
- **•** Haber desarrollado alguna actividad de apoyo a la docencia en su licenciatura o área de conocimiento de forma comprobable (a través de una carta institucional que indique el periodo) durante al menos un semestre en alguna institución de docencia reconocida por la SEP o por la UNAM

## **Procedimiento para iniciar el Trámite de Titulación:**

- 1. Busca un asesor para tu trabajo y redacta un documento en el que describas en qué consistirá tu proyecto.
- 2. Avisa a la Coordinación que seleccionarás la titulación por tesina y solicita el **Formato de Aceptación de Asesor**. Envía a la Coordinación:
- Descripción del proyecto y el Formato de Aceptación firmados por tu asesor
- historial completo
- constancia de Comprensión de Lectura
- constancia de liberación de servicio social
- 3. Si se te da el visto bueno, registra la opción de titulación en el sistema GRADUS: <https://sistemas.acatlan.unam.mx/titulos/AccesoLicenciatura.a>[spx](https://sistemas.acatlan.unam.mx/titulos/AccesoLicenciatura.aspx)

Tienes **un año** a partir del registro para concluir el trabajo. Puedes registrarlo después de haber realizado las actividades de apoyo a la docencia para evitar que se venza el periodo.

Se recomienda solicitar el Certificado de Estudios en el Escritorio Virtual desde este momento.

- 4. Cuando la Coordinación autorice tu solicitud, descarga en GRADUS el **Formato de Registro** a la opción. Acude a la coordinación con:
	- formato de GRADUS firmado
	- historial completo
	- constancia de comprensión de lectura
	- constancia de liberación de servicio social

**Atención:** martes a viernes de 11:00 a 15:00; 17:00 a 19:00 hrs.

- 5. Paga \$25 en la caja de la Facultad por concepto de revisión de estudios. Se encuentra en el edificio A-4 planta baja. **Atención:** Lunes a viernes de 9:00 a 13:00; 15:00 a 19:00 hrs.
- 6. Entrega el ticket de pago y los documentos del punto 4 en el Departamento de Títulos, en el edificio A-5 planta baja. **Atención:** Lunes a viernes de 9:00 a 12:30; 15:00 a 18:30.

## **Procedimiento para concluir el Trámite de Titulación:**

- 1. Antes de que termine el periodo de un año, notifica en el sistema GRADUS la conclusión del trabajo. Cuando la Coordinación la autorice, descarga el formato y solicita al asesor que lo firme. Entrega el formato en la Coordinación.
- 2. Ingresa a https://ingreso.dgae.unam.mx:8020/consulta\_avance\_sl y revisa la sección de **Fecha de Autorización de Revisión de Estudios Documental**.

Cuando aparezca la fecha, entrega en el Departamento de Títulos la documentación indicada en el "Instructivo de llenado" que puedes consultar en el Escritorio Virtual, sección **Título Profesional**, además del formato de notificación de trabajo concluido firmado y sellado.

**Atención:** Lunes a viernes de 9:00 a 12:30; 15:00 a 18:30 hrs. Edificio A-5 planta baja

3. Revisa en GRADUS la notificación de asignación de sinodales. Acude al Departamento de Títulos por las circulares para los sinodales. Puedes solicitar que se te envíen por correo para que se las entregues por ese medio.

- 4. Durante el periodo de revisión de los sinodales, realiza las correcciones que te soliciten para que te otorguen el voto aprobatorio.
- 5. Cuando se haya entregado los 5 votos aprobatorios, acude al Departamento de Títulos a solicitar fecha de Examen Profesional.

**Atención a dudas:**

- **Coordinación LICEL:** Martes a viernes de 10:00 a 15:00 hrs y de 17:00 a 19:00 hrs.
- **Correo:** [licelsua@acatlan.unam.mx](mailto:licelsua@acatlan.unam.mx)
- **Teléfono SUAyED: (55) 5623 - 1617**

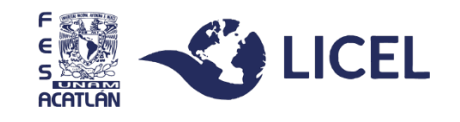